**教 案**

# 教案编号:0304

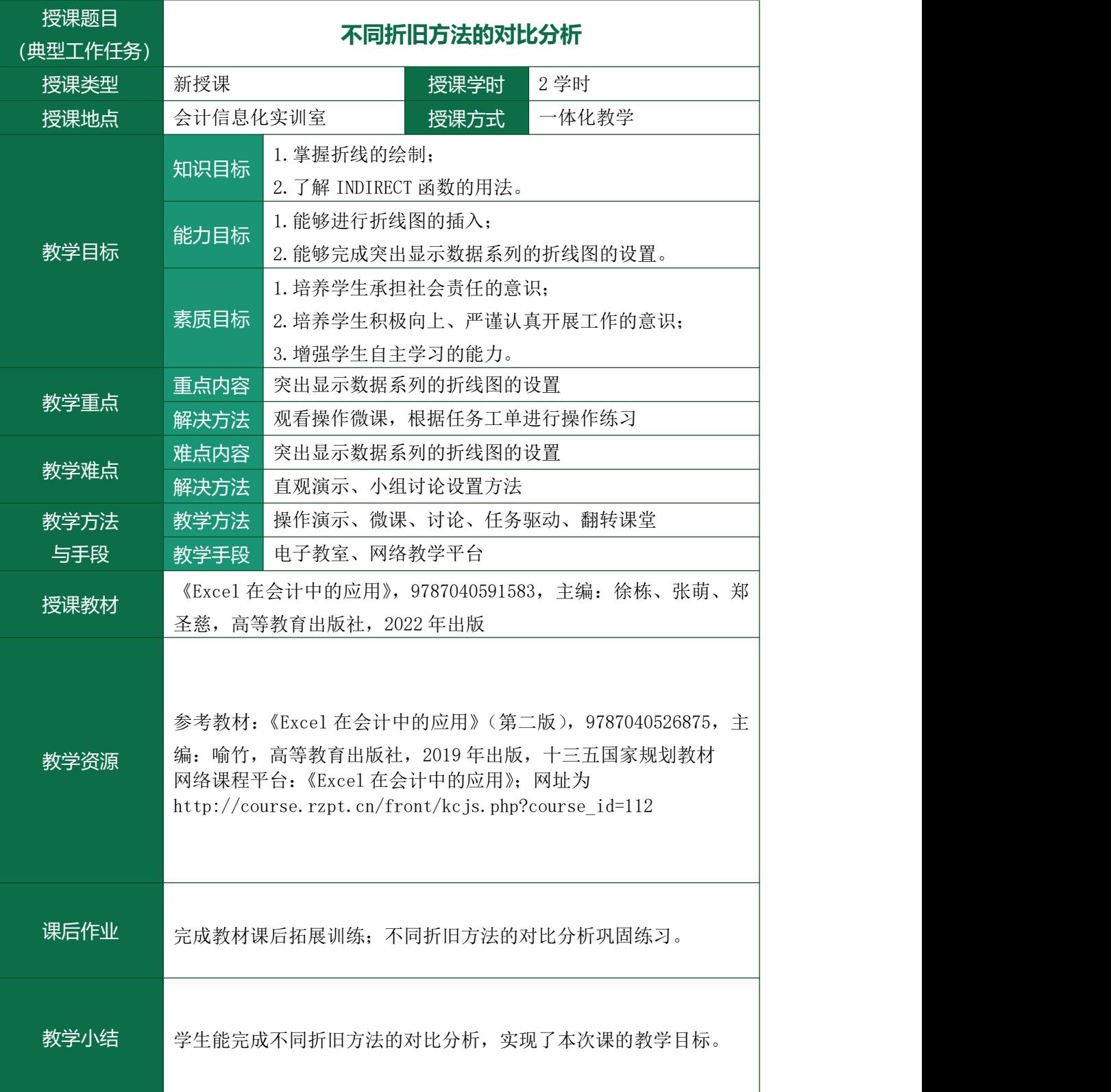

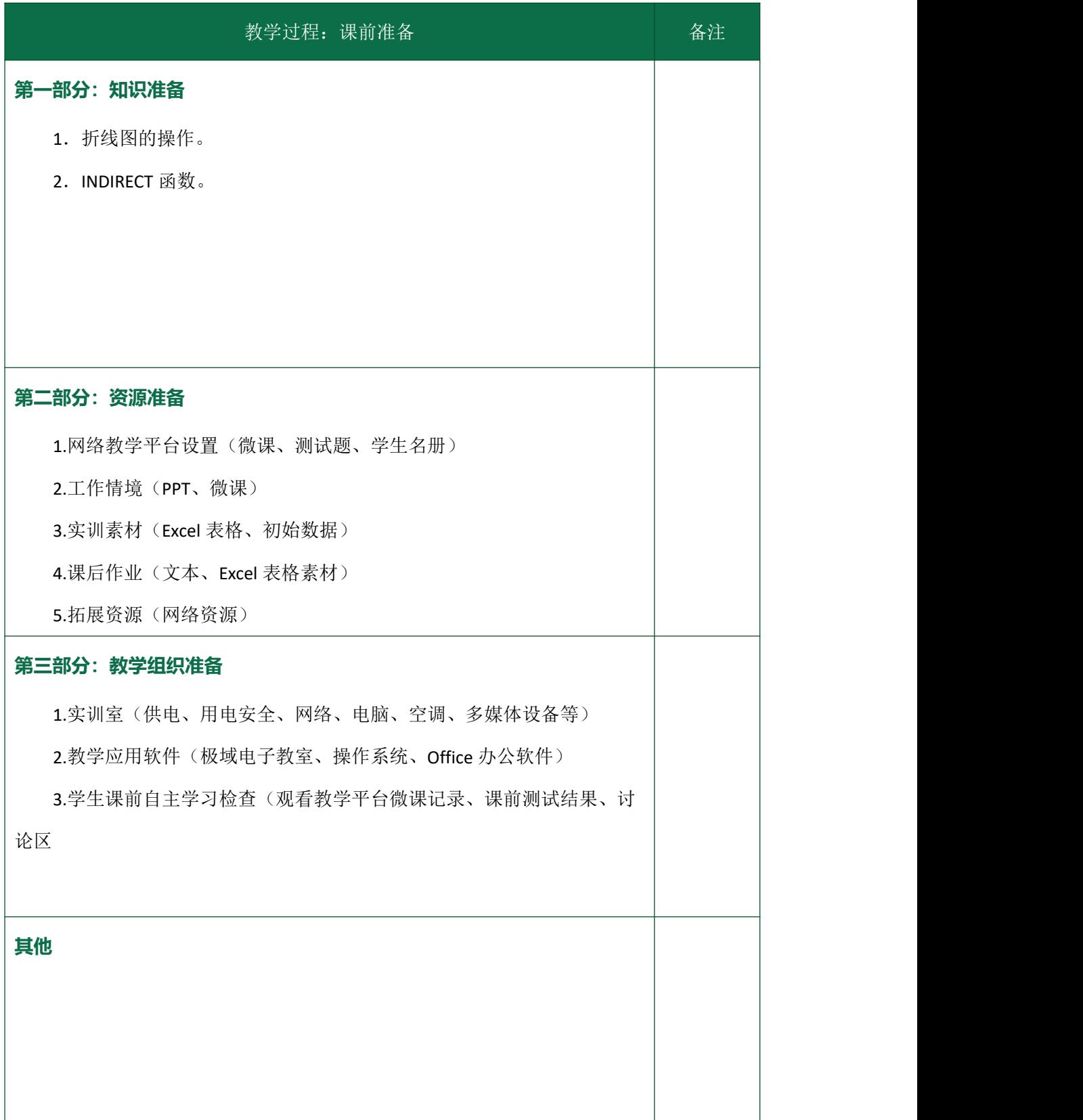

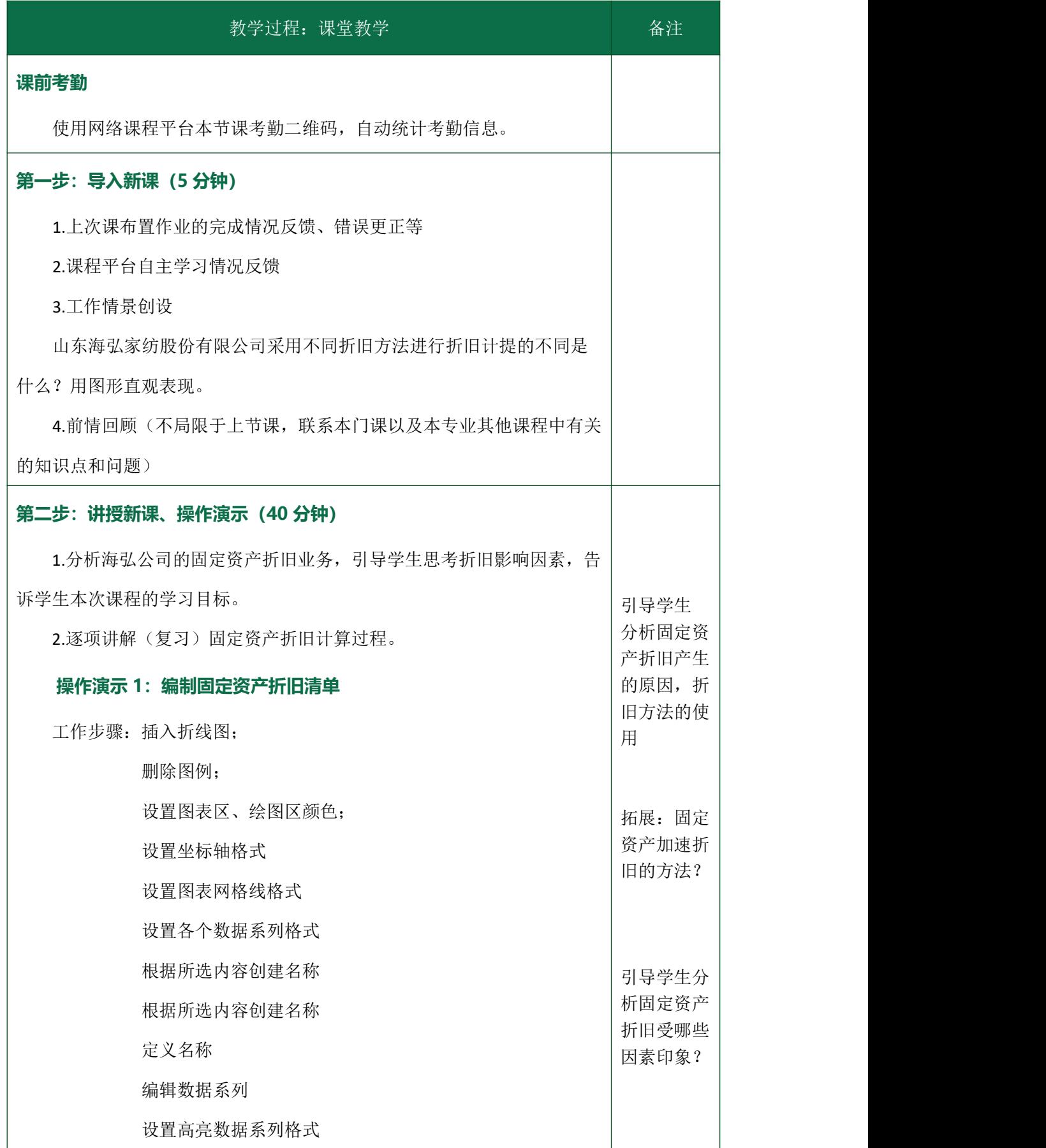

重命名图表标题

调整图表边框大小

## **知识 1:INDIRECT 函数**

Excel 中的查找与引用函数,作用是用来返回由文本字符串指定的引用。

语法:INDIRECT(ref\_text,[a1])

参数: ref\_text 必需。为对单元格的引用。

al 可选。一个逻辑值,用于指定包含在单元格 ref\_text 中的

引用的类型。

#### 第三步: 课上练习 (30 分钟)

1.通过电子教室,将任务工单、实训素材发至学生电脑桌面。

2.学生按照要求进行操作。

## **第四步:评价考核、教师总结(12 分钟)**

1.学生自评:完成练习后,学生对自己的任务完成情况进行评价,并梳 理出现的问题,积极通过网络查询、讨论等活动,解决问题,个别解决不了 的问题,提交给老师。

2.小组内互评:对小组内的其他同学作品进行评价,并通过对比,思考 自己还需要进一步完善的地方;组长汇总小组评价结果。

3.老师通过学生自评、小组评价结果,结合学生任务完成情况进行总结 评价,选取 2 个有代表性的优秀作品进行展示,选取 2 个出现问题的典型作 品进行更正。

# **第五步:布置作业(3 分钟)**

1.将作业的要求和 Excel 素材发给学生,要求学生在 2 天内完成,并通 过平台提交给老师。

2.将拓展资源的学习要求告知学生。

3.将下次课的平台自主学习任务布置给学生。